## **HLMTakaful36C** Reaching Out to You 24/7 Register Now !!

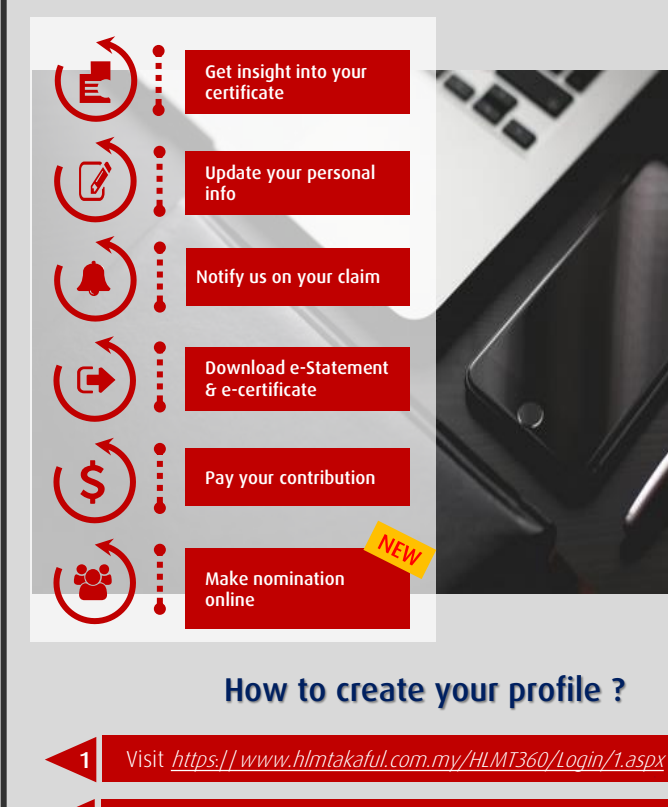

Select on the **Registration** option

Read the Term of Use and Privacy Policy & proceed to **I AGREE** button

Complete the Registration Info section & proceed to **Next** button

Complete the Login Info section & proceed to **Next** button

## CONGRATULATIONS !!

Your profile has been successfully created.

For inquiries or further assistance, please e-mail us at ReachUs@takaful.hongleong.com.my

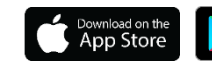

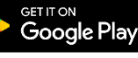